МИНОБРАЛИЗИЯ РОССИИ РОССИИ Документ подписан простой электронной подписью Информация о владельце: ФИО: Локтионова Оксана Геннадьевна Должность: проректор по учебной работе Дата подписания: 15.02.2021 15:35:45 Уникальный программный ключ: 0b817ca911e6668abb13a5d426d39e5f1c11eabbf73e943df4a4851fda56d089

#### МИНОБРНАУКИ РОССИИ

учреждение высшего образования

«Юго-Западный государственный университет» Кафедра информационной безопасности

Кафедра информационной безопасности

УТВЕРЖДАЮ Проректор по учебной работе \_\_\_\_\_\_\_\_\_\_\_\_О.Г. Локтионова  $\ell \gg \mathcal{O} \frac{1}{\sqrt{2}} \left( \frac{1}{\sqrt{2}} \frac{1}{\sqrt{2}} \frac{1}{\sqrt$  $(1031)$ 

#### **ИЗУЧЕНИЕ АДАПТИВНОЙ ВЁРСТКИ**

Методические указания по выполнению лабораторной работы по дисциплине «Веб-программирование» для студентов специальности 10.05.02 и 10.03.01.

Курск 2018

УДК 004.056.55

Составитель А.Л. Марухленко

## Кандидат технических наук, доцент *И.В. Калуцкий* Кандидат технических наук, доцент И.В. Калуцкий

Изучение адаптивной вёрстки: методические указания по выполнению лабораторных работ по дисциплине «Вебпрограммирован

Рассматриваются основы адаптивной вёрстки с ипользованием фреймворка Bootstrap. Указывается порядок выполнения лабораторной работы и содержание отчета.

Методические указания соответствуют требованиям программы, утвержденной учебно-методическим объединением по образованию в области информационной безопасности (УМО ИБ).

Предназначены для студентов специальности 10.05.02 и

Текст печатается в авторской редакции

Подписано в печать 1.02.18 . Формат 60х84 1/16. Усл.печ. л.1,45. Уч.-изд.л.1,57. Тираж 30 экз. Заказ. Бесплатно. 2уу Юго-Западный государственный университет.<br>305040, г. Курск, ул. 50 лет Октября, 94.

### **СОДЕРЖАНИЕ**

**Ошибка! Закладка не определена.**

ТЕОРЕТИЧЕСКИЕ ПОЛОЖЕНИЯ**Ошибка! Закладка не определена.**

ЗАДАНИЕ И ПОРЯДОК ВЫПОЛНЕНИЯ РАБОТЫ**Ошибка!** 

**Закладка не определена.**13

БИБЛИОГРАФИЧЕСКИЙ СПИСОК**Ошибка! Закладка не определена.**25

### ЦЕЛЬ РАБОТЫ

Целью выполнения лабораторной работы является формирование у студентов навыков и умений по использованию фреймворка Bootstrap.

### ТЕОРЕТИЧЕСКИЕ СВЕДЕНИЯ

Общие сведения об фреймворке Bootstrap

Фреймворк - это стандартизованный набор концепций, практик и критериев для работы с общим типом проблем, который может быть использован как руководство по помощи и решения новых проблем схожей природы.

Большинство вебсайтов имеют схожую (а иногда и одинаковую) структуры. Целью фреймворка является обеспечение общей структуры, чтобы разработчикам не приходилось делать всё сначала и можно было использовать разработанные куски кода. Таким образом фреймворки позволяют уменьшить объём работы и затрачиваемое время.

Практически любая веб-страница содержит множество похожих компонентов, которые встречаются и на других сайтах. Это меню, навигация, элементы форм, заголовки и др. Не говоря уже про многоколоночную вёрстку, без которой вообще сложно превратить картинку макета в готовую веб-страницу. Чтобы меньше писать кода и по максимуму задействовать уже готовые решения применяются специализированные библиотеки, их часто называют фреймворками. Одним из таких фреймворков для вёрстки является Bootstrap.

Bootstrap разработали Марк Отто и Якоб Торнтон, сотрудники Twitter, именно поэтому в названии фигурирует имя компании. Их цель понятна любому разработчику - создать единый стандартный набор инструментов для сотрудников компании, ускоряющий их работу.

На сегодняшний день Bootstrap давно перерос рамки одной ЭТО применяемый открытый Продукт  $Re6$ компании, разработчиками для вёрстки сайтов во всём мире.

Фактически Bootstrap представляет собой конструктор, фрагменты которого вы включаете в свой проект при необходимости. Это уменьшает время разработки, потому что не требуется придумывать и писать их самостоятельно.

Bootstrap направлен на создание макета под разные устройства – ноутбуки, планшеты, смартфоны. При этом код пишется один, а масштабирование в зависимости от ширины устройства берёт на себя фреймворк.

Компоненты библиотеки написаны и протестированы с учётом работы разных браузеров. Это гарантирует, что макет будет выглядеть одинаково независимо от выбранного браузера.

Чтобы использовать библиотеку в своей работе, требуется обладать минимальными знаниями по HTML, CSS и JavaScript. Это позволяет создавать эффектные сайты даже начинающим разработчикам.

Bootstrap не просто вставляет какие-то элементы на страницу, но сразу же устанавливает их оформление и взаимодействие с пользователем через JavaScript. Вы получаете полностью работающий набор компонент, который достаточно добавить и настроить под себя.

Недостатки, конечно же, тоже имеются и они вытекают в основном из универсальности системы.

Во-первых, файлы библиотеки, даже сжатые, занимают довольно много места и увеличивают нагрузку на сервер. С повышением опыта нужно загружать и устанавливать только требуемые компоненты Bootstrap, сокращая тем самым объём файлов.

Во-вторых, предлагаемые в библиотеке стили могут не подходить под дизайн разрабатываемого сайта и придётся много переделывать. В таких случаях, как известно, проще написать всё самому с нуля.

В общем, Bootstrap годится для типовых сайтов, дизайн которых ориентирован на библиотеку. А сайтов, которые предлагают темы и шаблоны, в том числе бесплатные, в последнее время родилось довольно много. Достаточно поискать по ключевым словам «BootstrapTheme».

Для начала необходимо скачать Bootstrap с сайта разработчика по следующему адресу:

### <http://getbootstrap.com/getting-started/#download>

Это полная версия, содержащая все необходимые скрипты и стили. Внутри находится три папки: css, fonts и js.

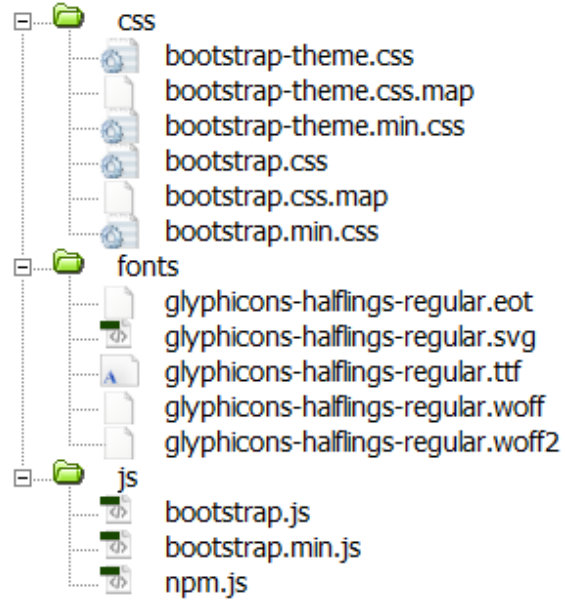

Рисунок 1 – Файлы содержащиеся в Bootstrap.

В папках со стилями и скриптами приложено две версии файлов – исходная и компактная (в имени содержится min). Компактная отличается лишь размером файла и снижением читаемости кода. Лучше всего на рабочий сайт добавлять именно эту версию, так мы чуть ускорим загрузку веб-страниц.

Копируем все папки в наш проект и в корне создаём index.html. В итоге структура нашего проекта будет выглядеть следующим образом.

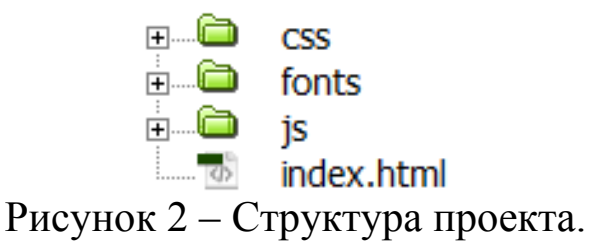

Содержимое index.html включает в себя ссылку на стилевой файл bootstrap.css и внизу страницы мы вызываем bootstrap.js. Больше пока ничего не нужно.

<!doctype html>

```
\langlehtml\rangle<head><meta charset="utf-8">
<title>Bootstrap</title>
<link href="css/bootstrap.css" rel="stylesheet">
</head>
\langle h1\rangleПривет, мир!\langle h1\rangle<scriptsrc="js/bootstrap.js"></script>
</body>
\langle/html\rangle
```
Если в процессе работы потребуется переопределить стили каких-то элементов, то вы можете подключить ещё один собственный стилевой файл и в нём задать необходимые свойства

#### Адаптивная вёрстка с помощью фреймворка Bootstrap

Адаптивная вёрстка в фреймворке Bootstrap начинается с подключения файлов Bootstrap к нашему index.html.

Неотъемлемой частью адаптивной вёрстки является использование стиля container для общего блока div.

<div class="container">... </div>

Container отвечает за выравнивание блока по центру с отступами слева и справа по 15 рх. Контейнер будет иметь фиксированную ширину, изменение которой происходят в следствии изменения ширены окна браузера (таблица 4).

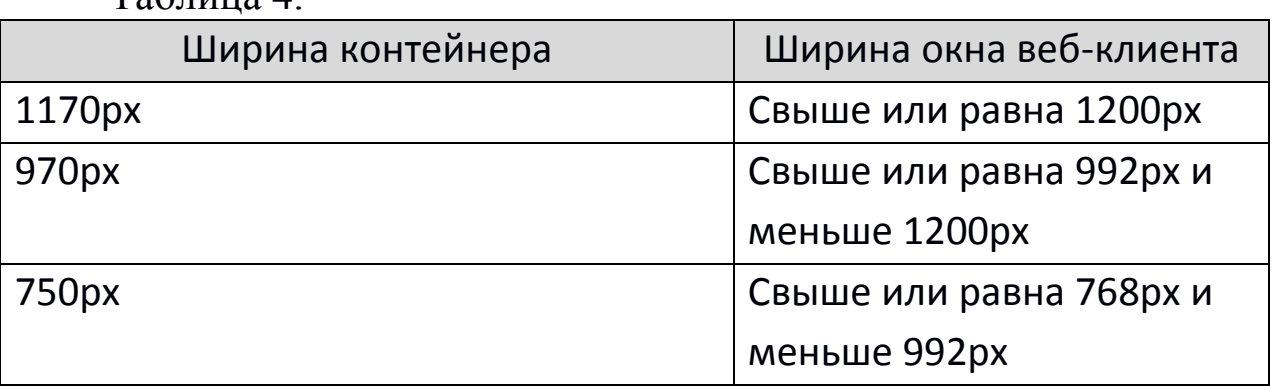

 $T_2$ блица Л

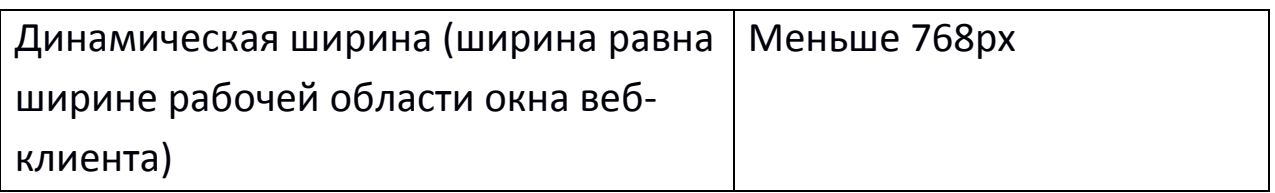

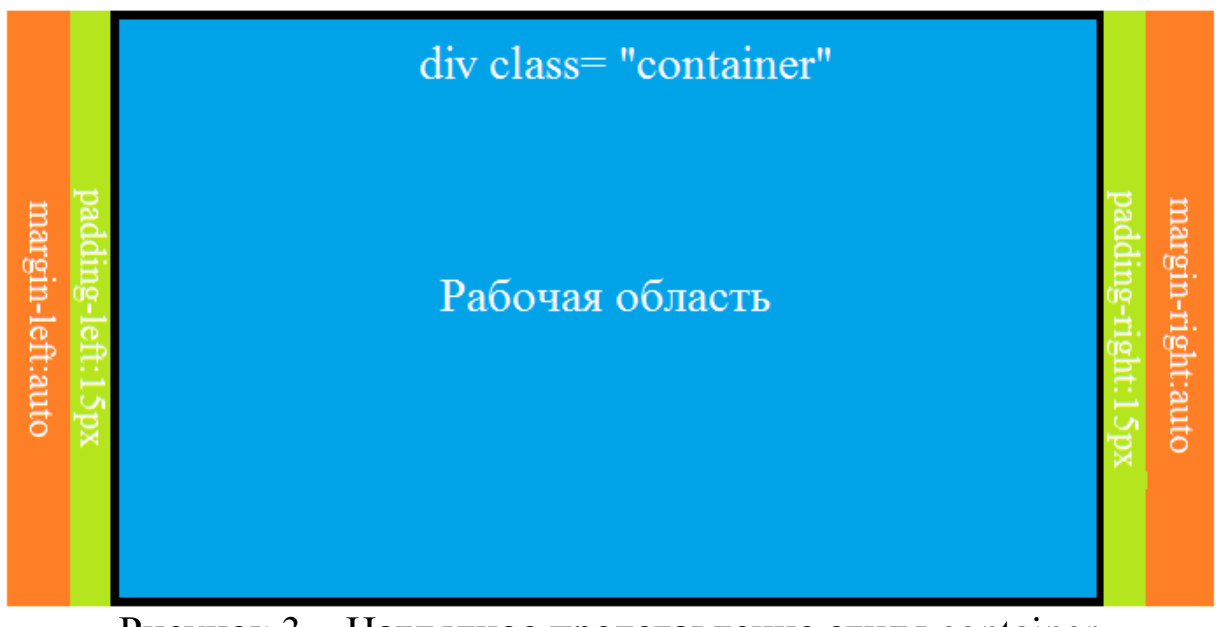

Рисунок 3 – Наглядное представление стиля container.

Или же можно использовать стиль container-fluid, который не имеет фиксированной ширины и из свойств имеет только отступы с лева и права по 15px.

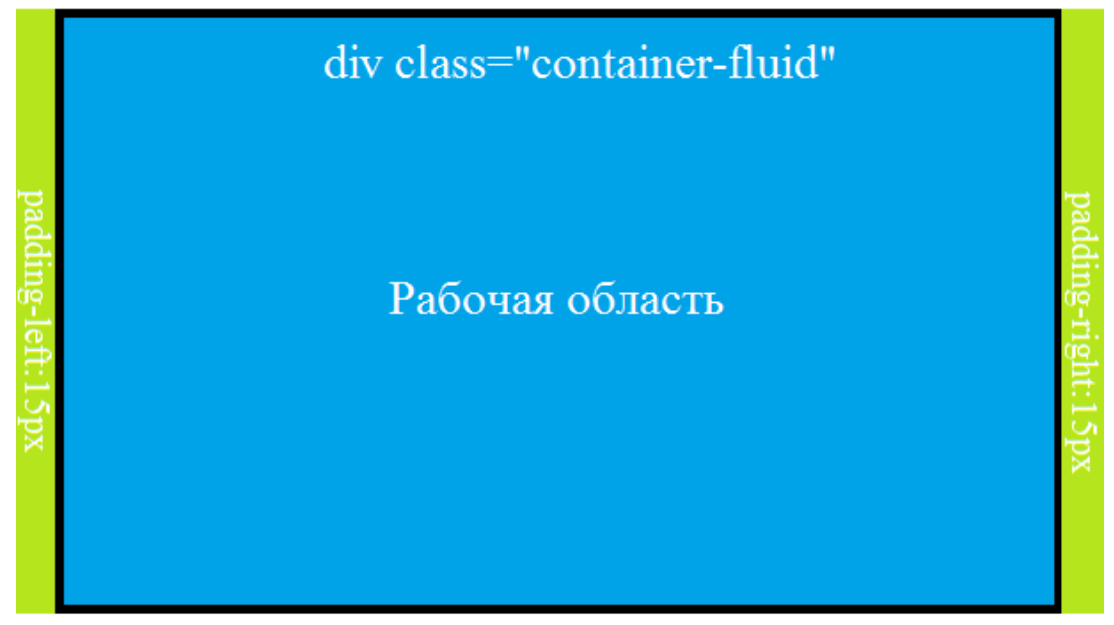

Рисунок 4 – Наглядное представление стиля container-fluid.

В Bootstrap для адаптивной вёрстки используется разделение рабочей области на 12 колонок. Для их правильного функционирования нужно обязательно использовать стиль row.

$$
\langle \text{div class} = \text{"row"} \rangle \dots \langle \text{div} \rangle
$$

Ряд принимает такую же ширину, как и контейнер, но имеет отрицательный отступ слева и справа в 15 px.

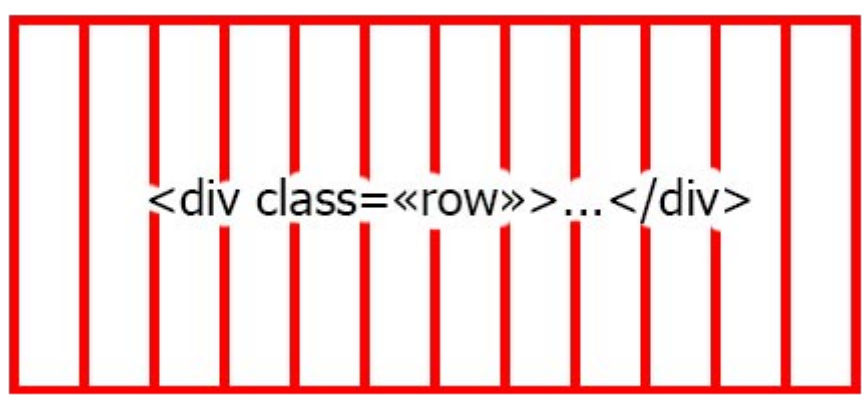

Рисунок 5 – Блоки в одном ряду.

Внутри ряда будут размещаться блоки. В общем виде это выглядит так:

```
<div class="row">
      \langlediv class="col-*-*">...\langlediv>
      <div class="col-*-*">...</div>
      \langlediv class="col-*-*">...\langlediv>
\langlediv\rangle
```
Ширина каждого блока указывается в относительном формате посредством выбора необходимого числа колонок. То есть минимальная ширина блока равняется одной колонке, а максимальная ширина – двенадцати колонкам. Например, если нам нужно в одном ряду иметь три блока, из которых первый занимает половину всей области, а второй и третий блок равны друг другу и вместе занимают оставшуюся половину, то необходимо присвоить первому блоку ширину в шесть колонок, а второму и третьему по три колонке каждому. В сумме выходит 6+3+3=12 колонок.

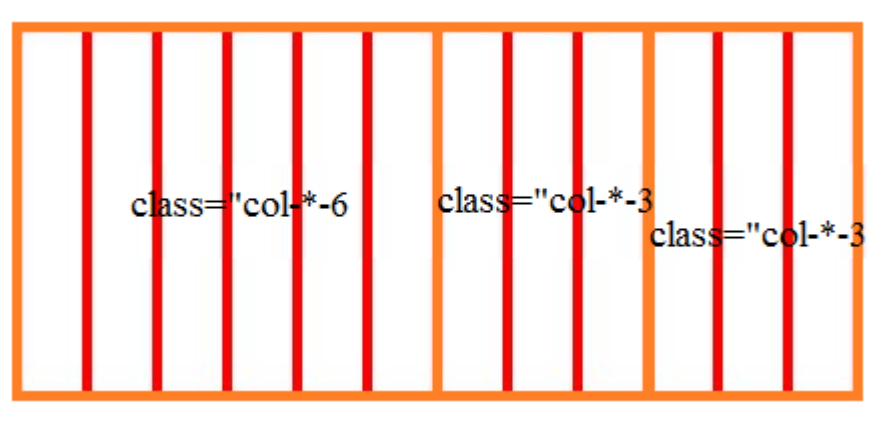

Рисунок 6 – Пример 3 блоков в одном ряду

Теперь разберёмся со звёздочками после col. Так как существует большое количество устройств с различным размером экранов, в Bootstrap они были разделены на 4 группы. Собственно вместо звёздочки нужно будет указывать необходимую группу. Рассмотрим эти группы:

 col-xs-\* – применяется для создание сетки с маленькими экранами, то есть телефоны;

 col-sm-\* – для устройств чуть большей ширины экрана, чем у телефона, например планшет;

col-md-\* – средних размеры экранов, например, нетбуки;

col-lg-\* – для больших экранов.

#### Таблица 5 – данные по этим группам.

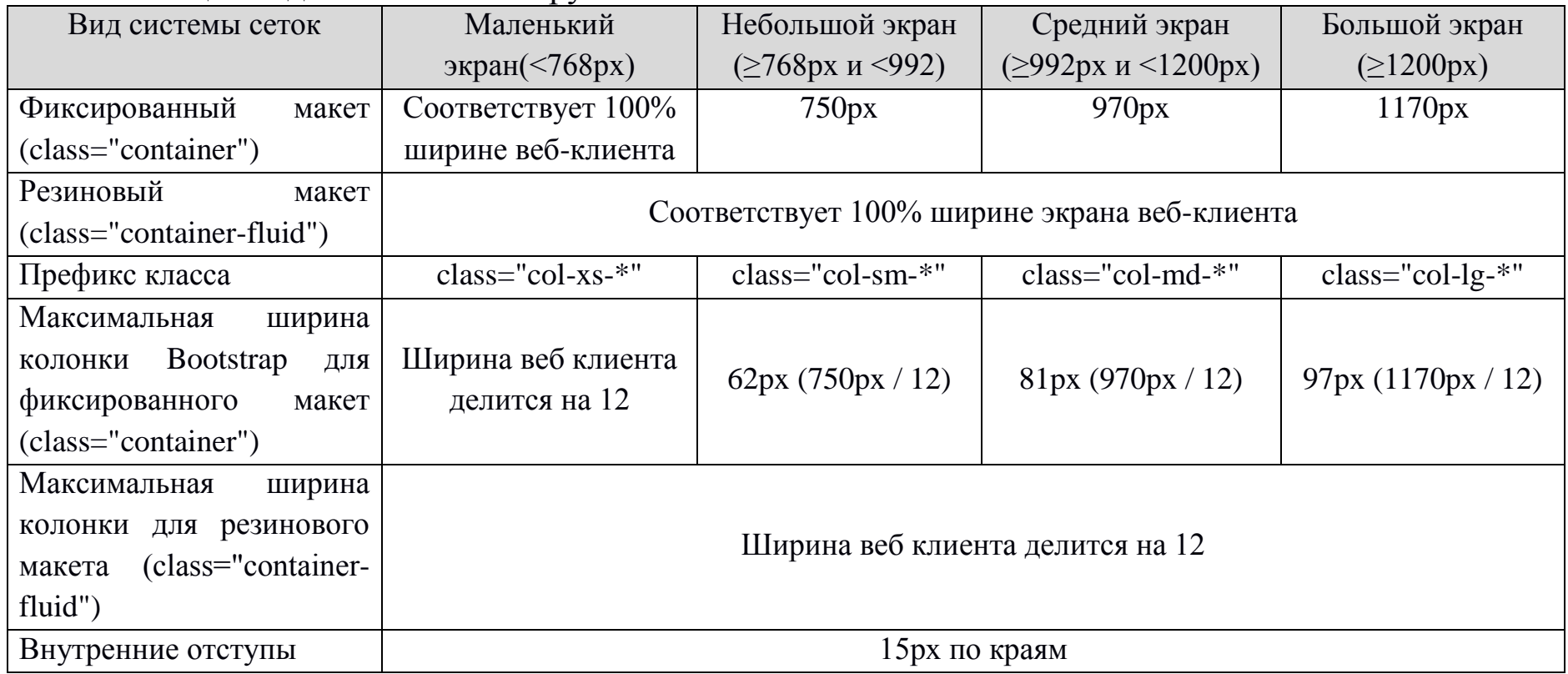

Важная особенность, если использовать класс class="col-sm-\*", то он будет применяться не только к небольшим экранам, но и к средним и большим экранам, но это дейтсвует в том случае, если не было указано "col-md-\*" и "col-lg-\*". То есть если в ряду будет один блок для всех экранов, то достаточно написать <div class="col-xs-12"> ... < /div>, а не <div class="col-xs-12 col-sm-12 col-md-12 col-lg-12"> ... <  $\langle$ div>.

Так же бывает необходимость убирать некоторые блоки, когда окно браузера становится меньше необходимой величины. Для этого используется класс hidden-\*, где вместо звёздочки пишется префикс класса.

### **ЗАДАНИЕ И ПОРЯДОК ВЫПОЛНЕНИЯ РАБОТЫ**

Сделать адаптивную вёрстку для трёх размеров экрана:

- средний и большой экраны
- небольшой экран
- маленький экран

Варианты заданий представлены ниже:

#### 1 вариант

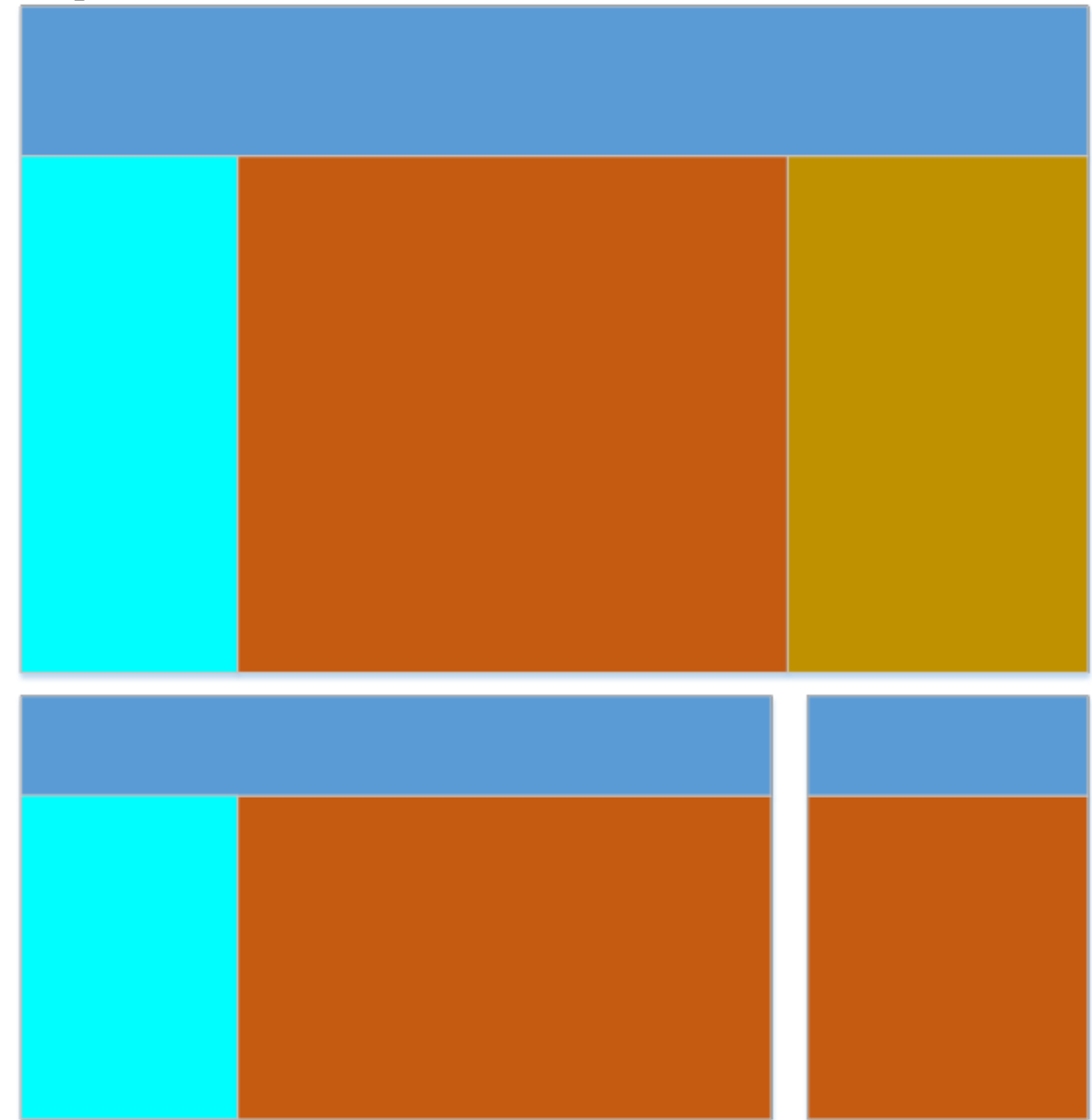

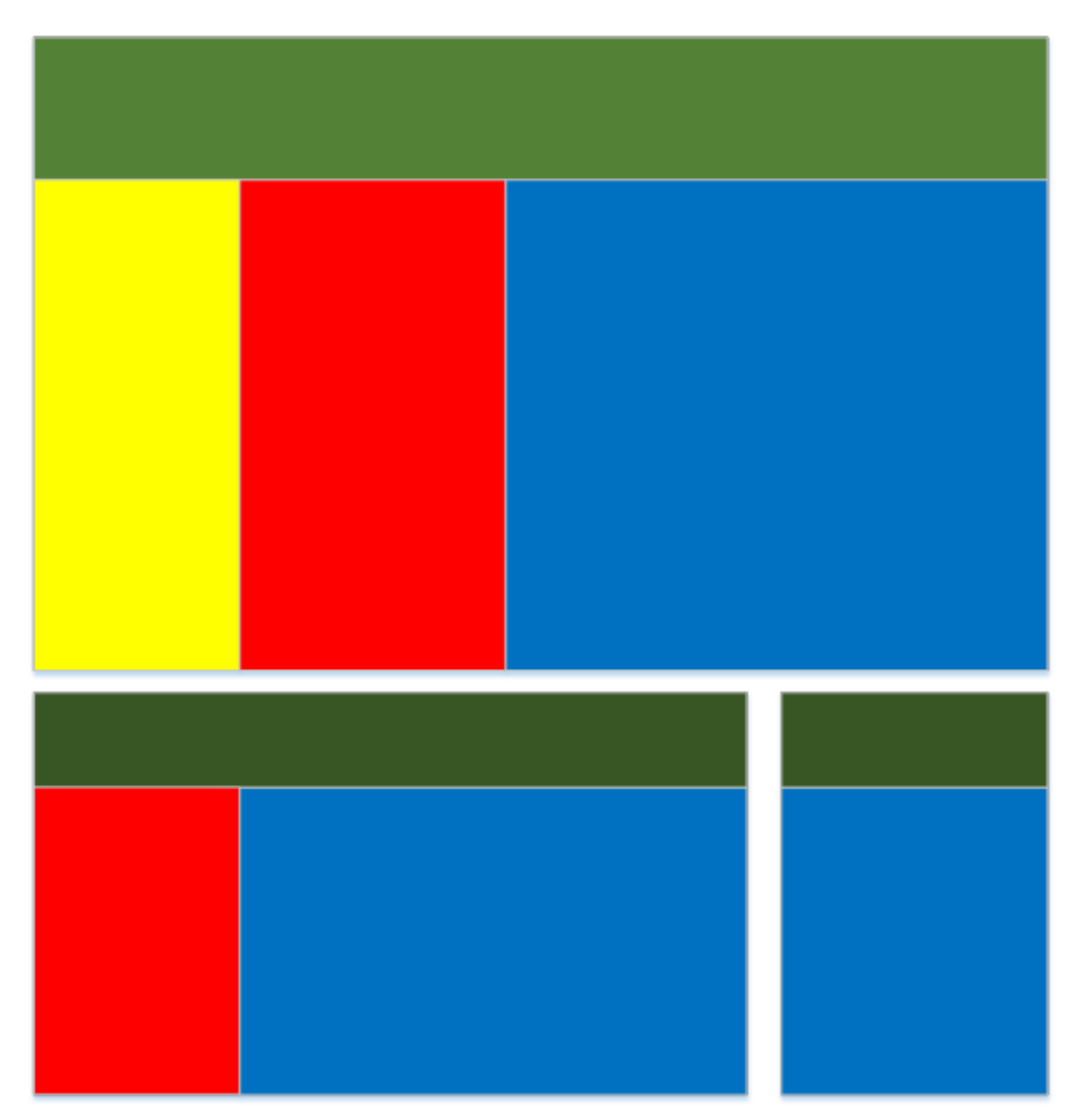

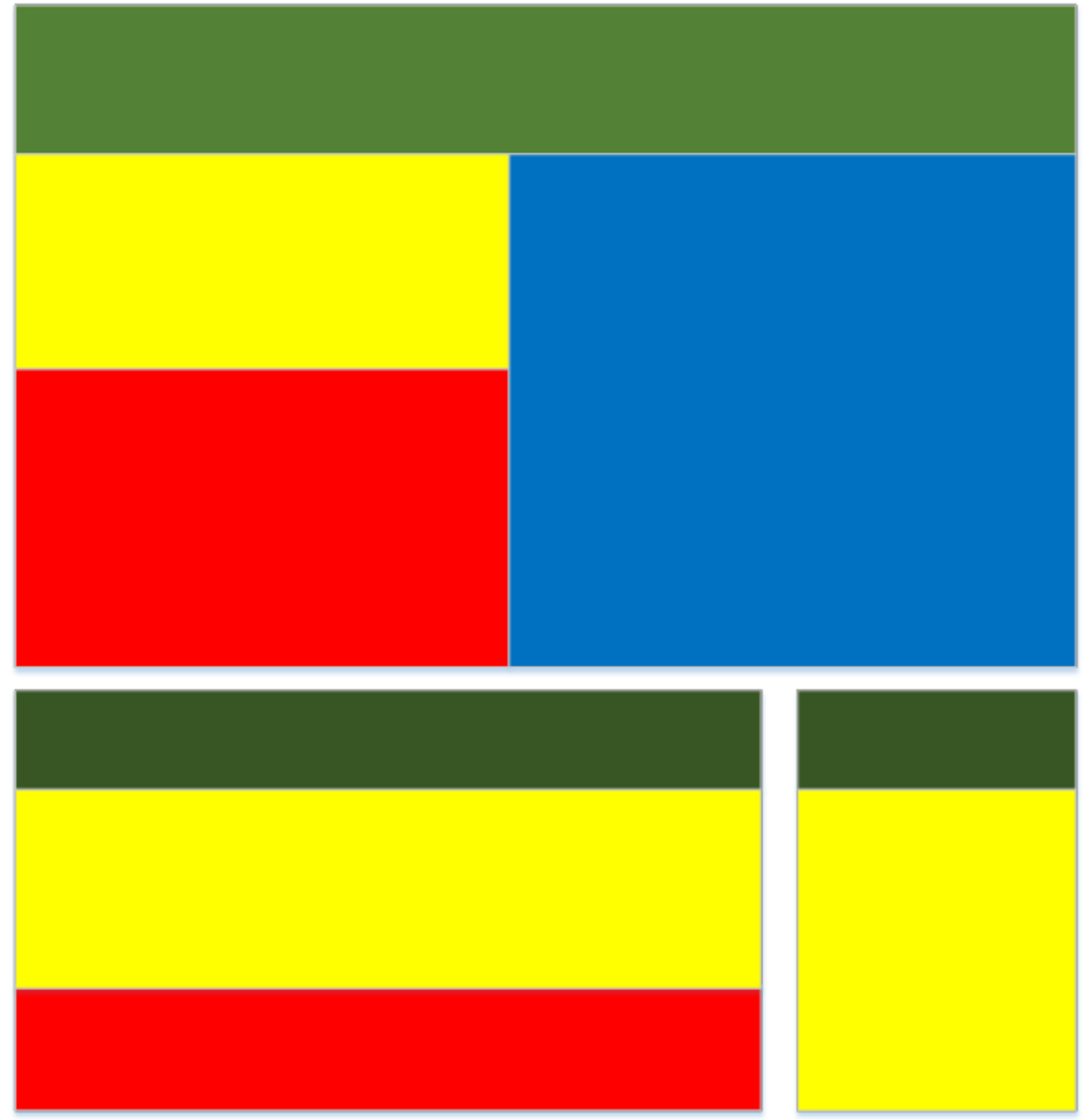

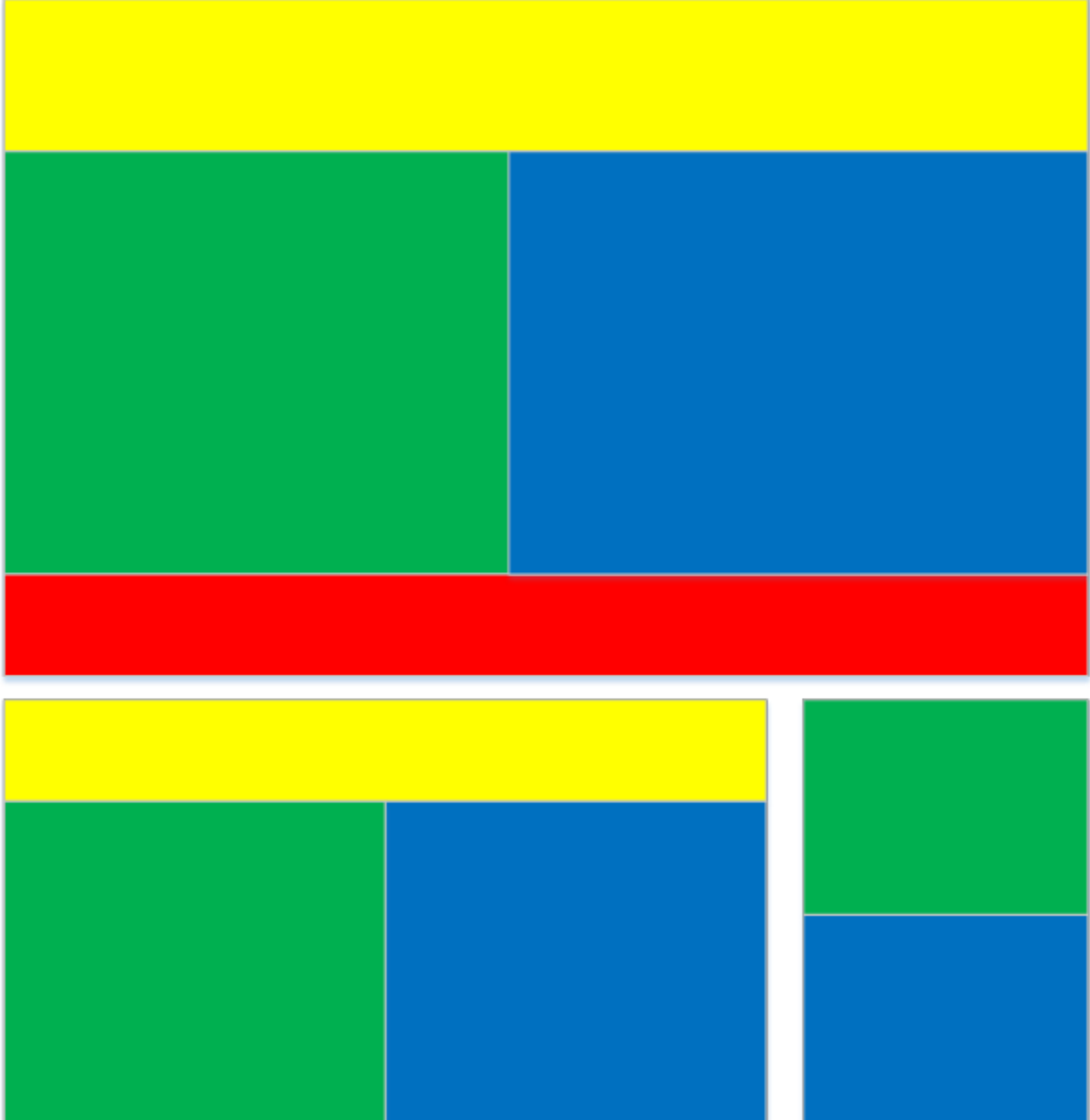

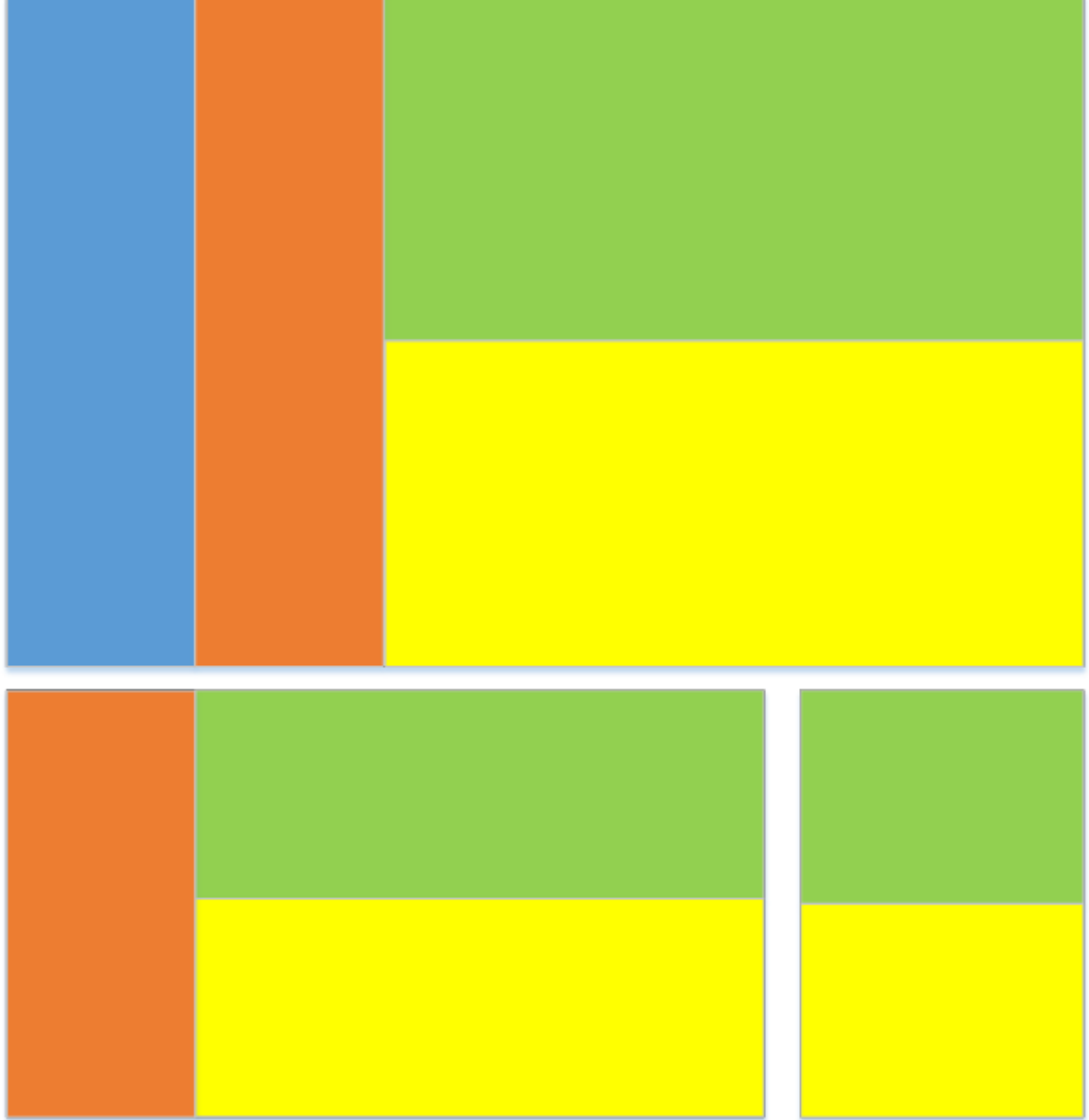

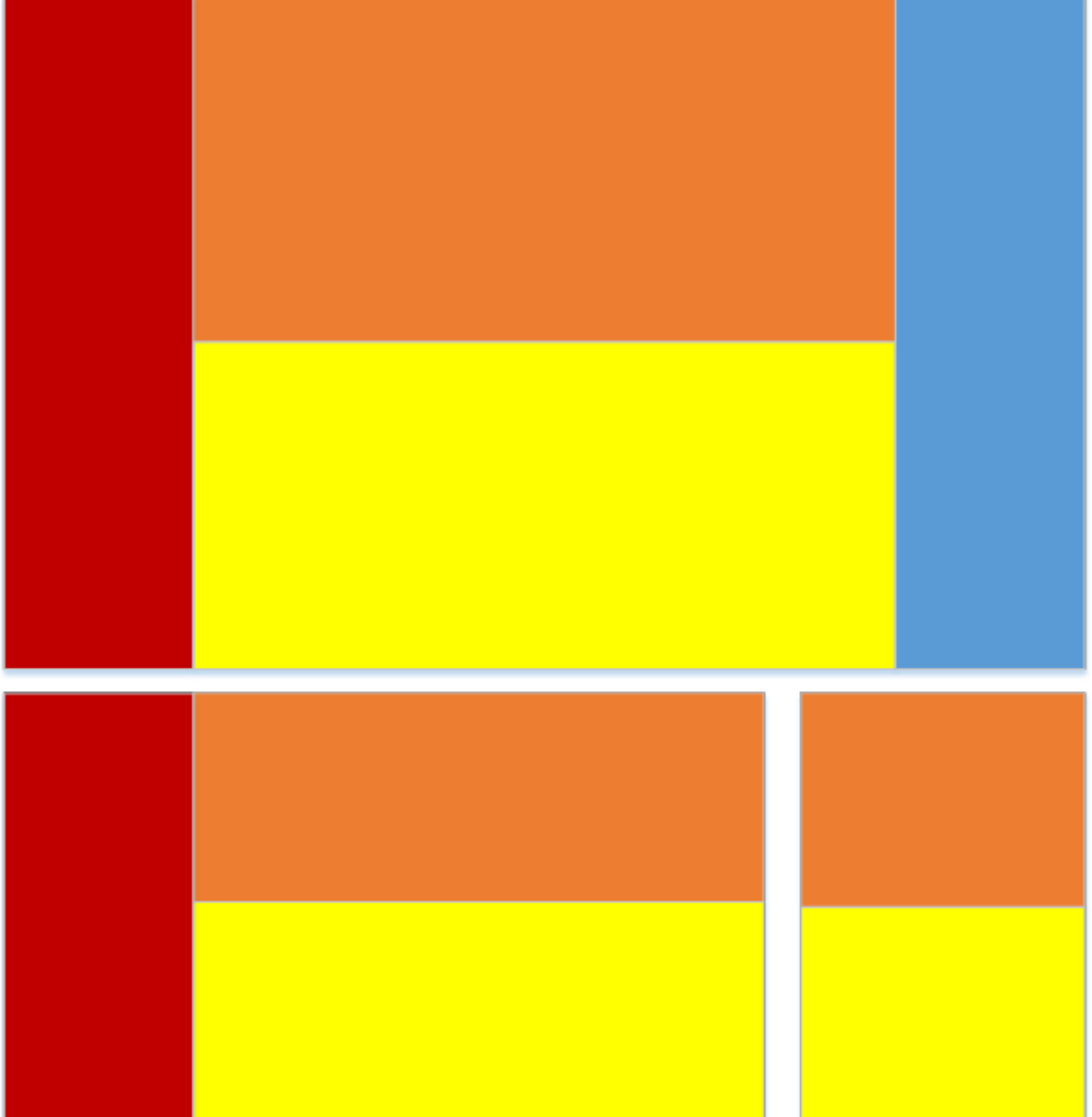

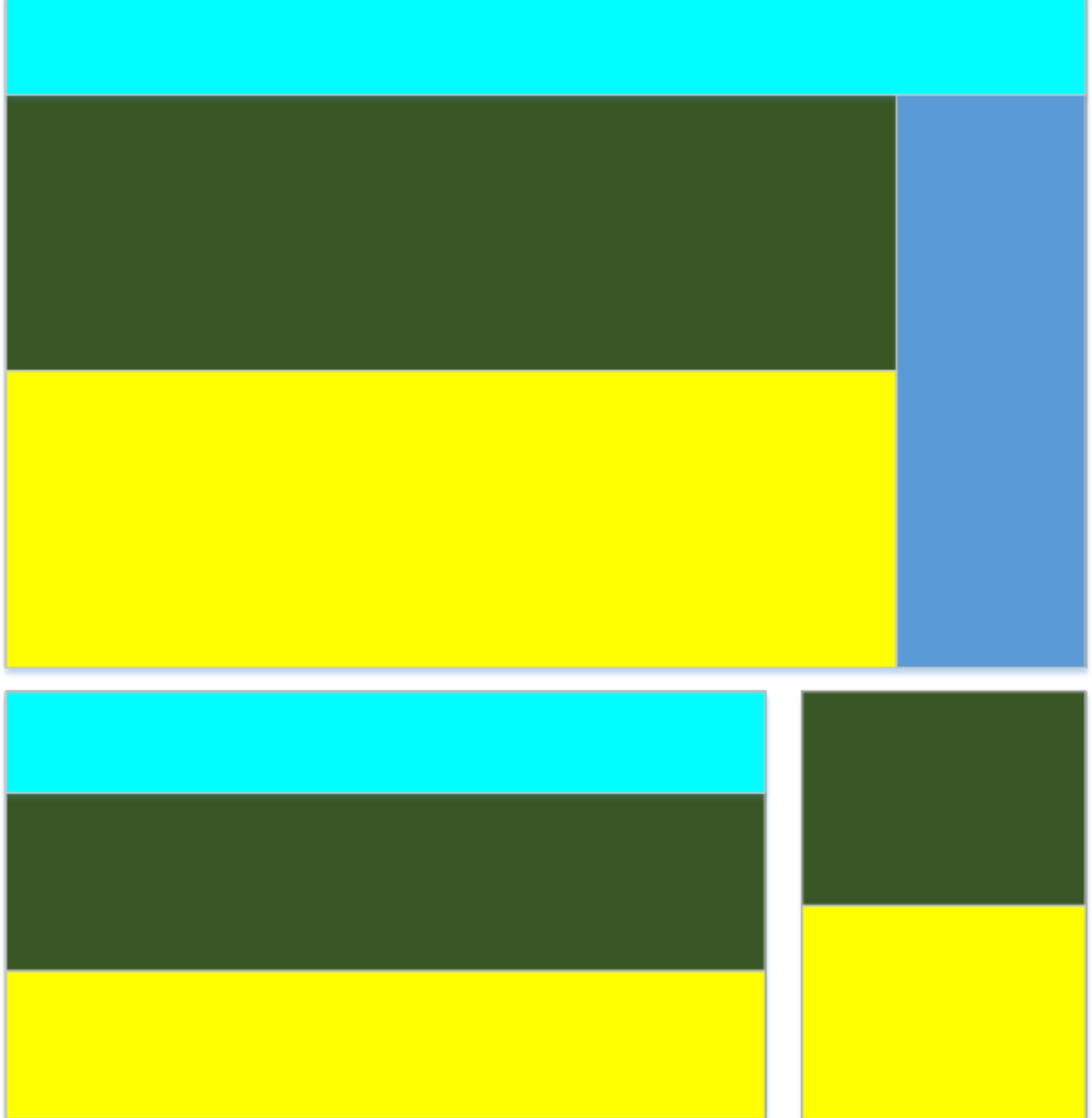

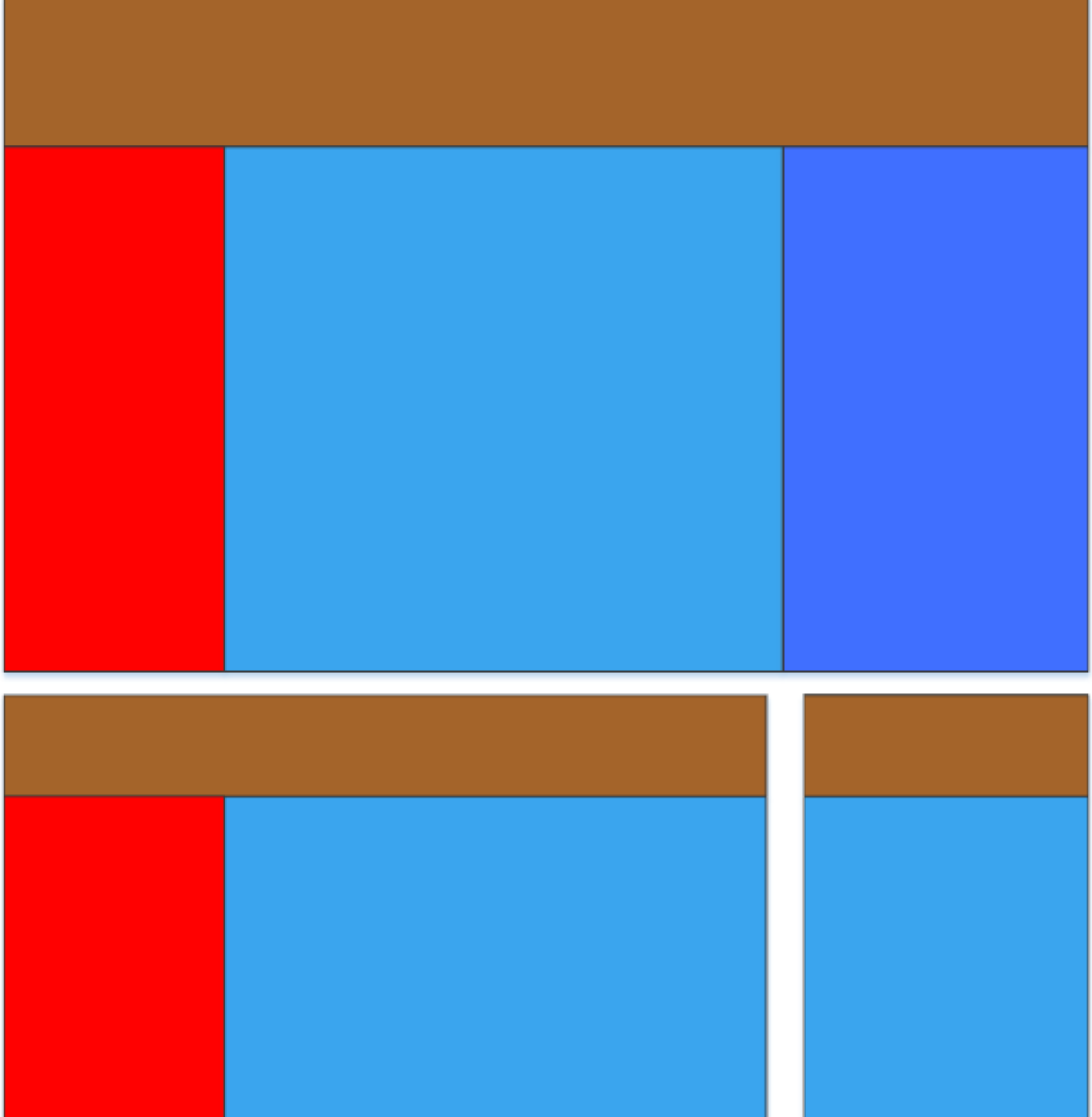

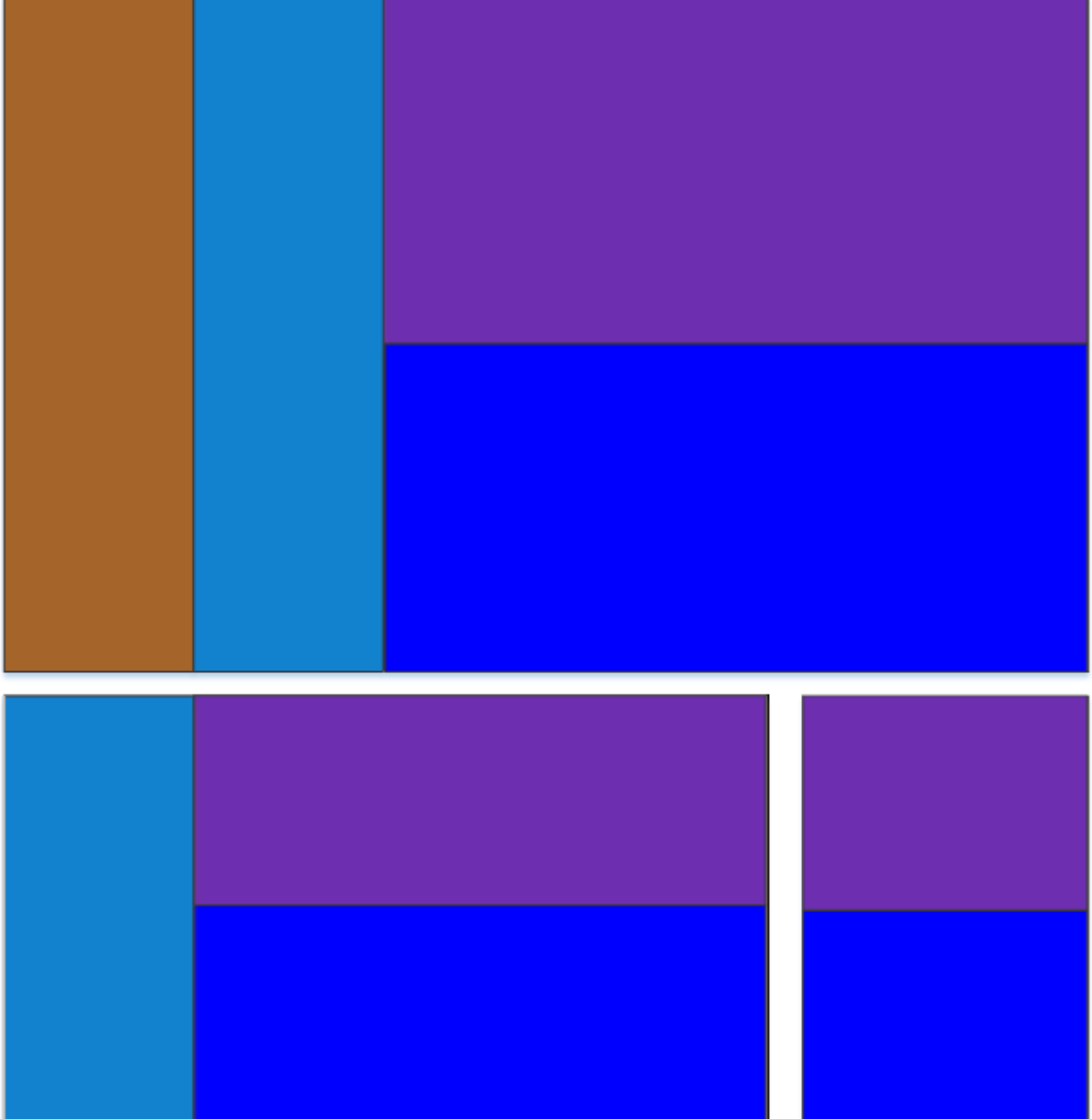

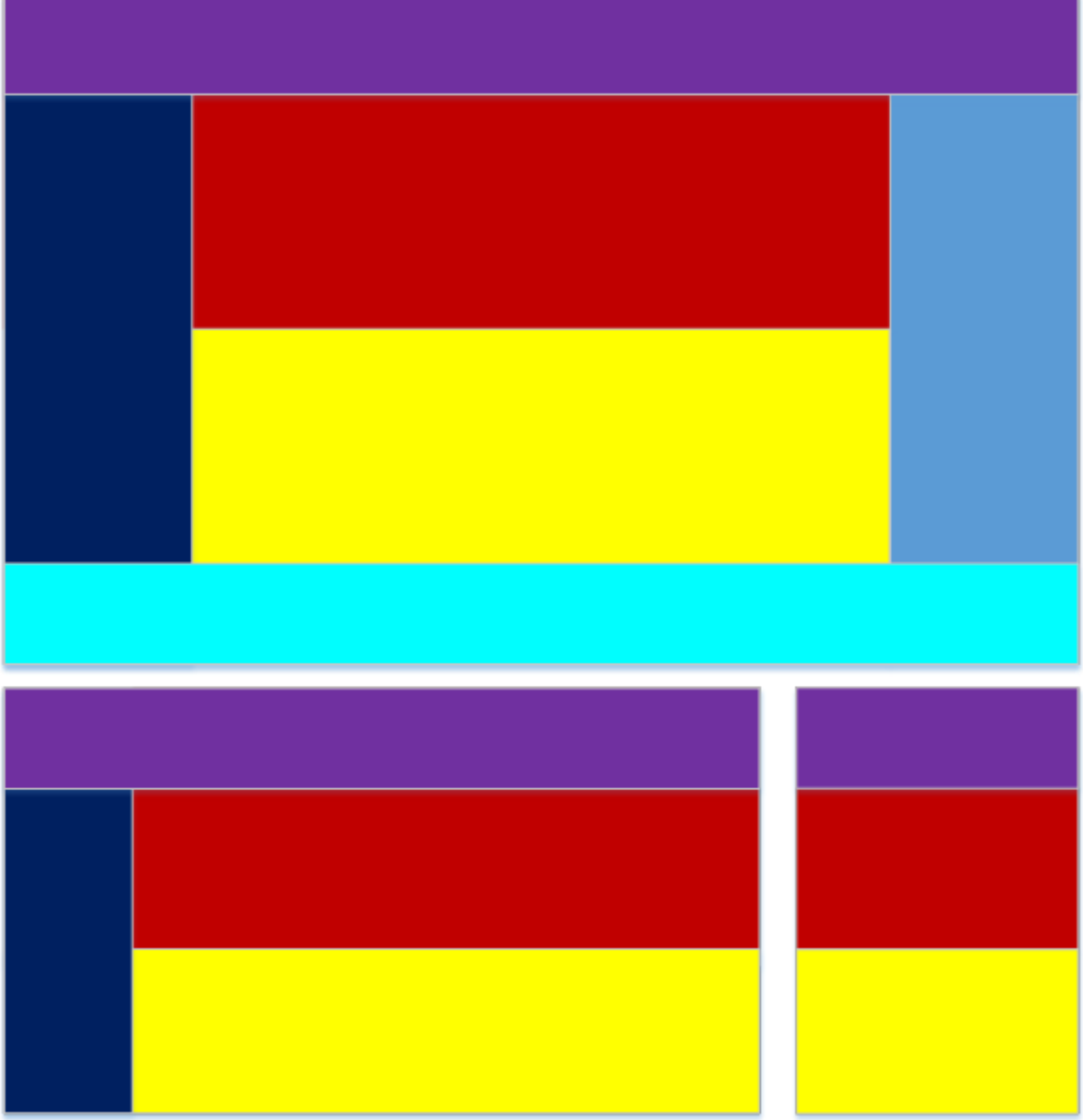

Рассмотрим на простом примере, как работает адаптивная вёрстка. Для этого сначала определимся, из каких блоков будет состоять сайт. Будем использовать четыре блока различной ширины. Для средних и больших экранов дизайн будет одинаковым.

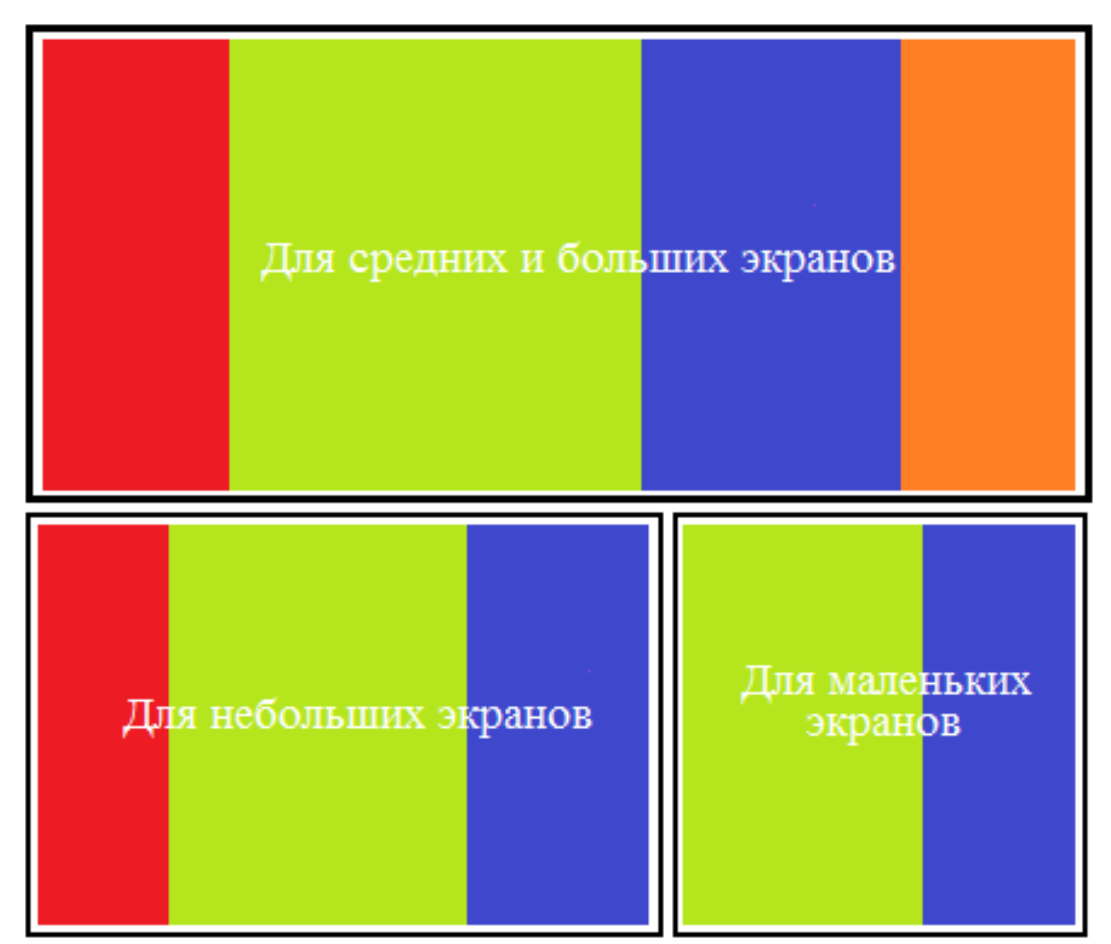

Рисунок 7 – Макет адаптивной вёрстки для разных устройств

Код выполнения данного примера для index.html представлен ниже:

```
<!doctype html>
<html>
<head>
   <meta charset="utf-8">
  <title>Bootstrap</title>
   <link href="css/bootstrap.css" rel="stylesheet">
   <link href="css/style.css" rel="stylesheet">
   <script src="js/bootstrap.js"></script>
</head>
<body><div class="container-fluid">
   <div class="row">
     \langlediv class="col-md-2 col-sm-2 hidden-xs red"\langlediv\rangle <div class="col-md-5 col-sm-6 col-xs-8 green"></div>
```

```
\langlediv class="col-md-3 col-sm-4 col-xs-4 blue">\langlediv>
      <div class="col-md-2 hidden-sm hidden-xs orange"></div>
  \langlediv>\langlediv></body>
</html>
Код style.css
.red {
   background-color: red;
   height: 100vh;
}
.green {
   background-color: greenyellow;
   height: 100vh;
}
.blue {
   background-color: blue;
  height: 100vh; }
.orange {
   background-color: orange;
   height: 100vh;
```
# **БИБЛИОГРАФИЧЕСКИЙ СПИСОК**

1) Начало работы с Bootstrap [Электронный ресурс] \ Bootstrap Internet – http://mybootstrap.ru/get-started.

2) Основы Bootstrap [Электронный ресурс] \ Bootstrap Internet – http://bootstrap-v4.ru/getting-started/introduction/.

3) Изучение технологии Bootstrap [Электронный ресурс] \ Айти прогер Internet – https://itproger.com/course/bootstrap.

4) Буч Г. Объектно-ориентированный анализ и проектирование. – М.: Вильямс, 2008.

5) Леоненков А.В. Самоучитель языка UML. – СПб.: БХВ-Петербург, 2004.

6) Розенберг Д., Скотт К. Применение объектного моделирования с использованием UML и анализ прецедентов. – М.: ДМК Пресс, 2002.